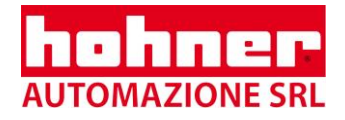

# *xPULSE* **PMS** Software **Incremental Programmable Encoder**

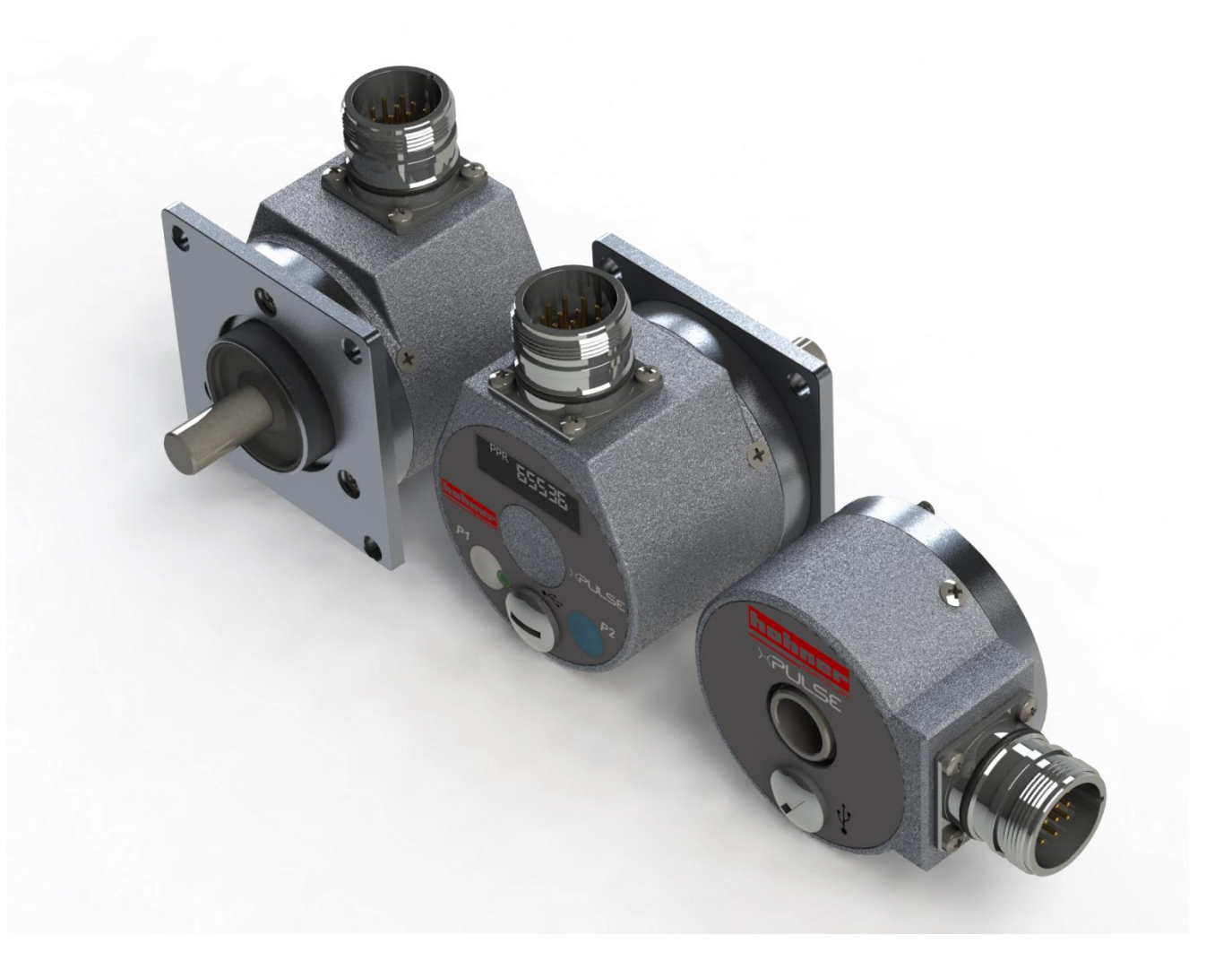

- **Power supply 24 volts DC**
- **Up to 2 Encoder Channels**
- **Programmable output Levels**
- **Programmable by Bluetooth, USB, On-device**
- **3 differential outputs / channels**

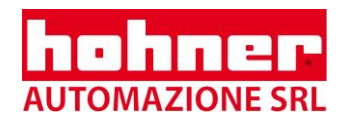

# **MAIN WINDOW**

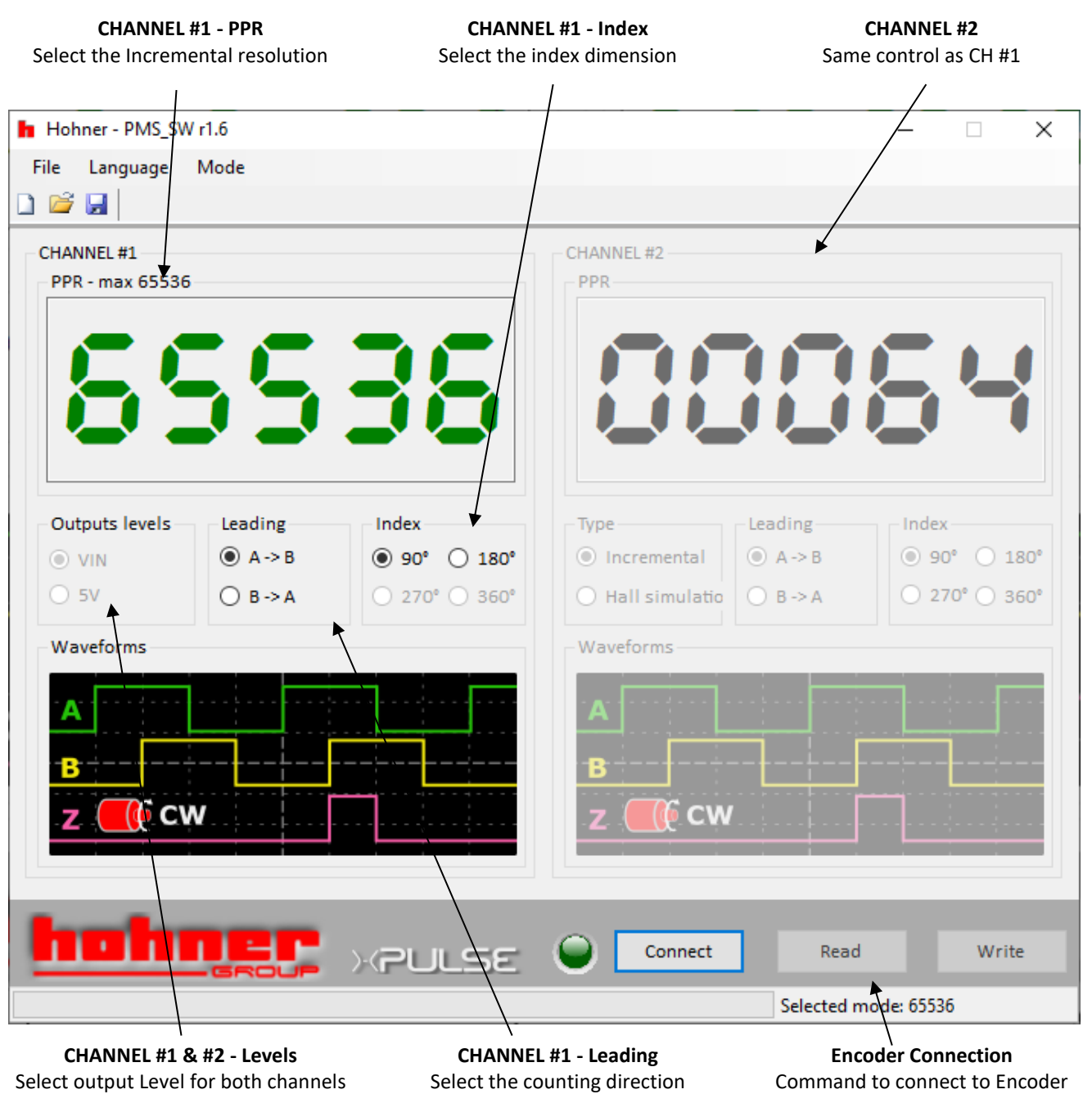

**Software language can be changed by Language menu. Available languages: English, German, Italian, Spain.**

## **Introduction**

The software is intended to program and define the PMS incremental encoders. The software covers all the available features of this encoder as follows:

- Incremental Resolution up to 65536 pulses per revolution. (It depends on encoder type, PR01 version is restricted to 2048 ppr, PR02 is restricted to 65536 and PR03 to 10000 ppr)
- Selectable counting direction (A leading B or B leading A)
- Selectable index dimension in 2 steps: 90° (locked to A and B), 180° (locked to A).
- Motor feedback signal: outputs can be configured to simulate hall sensors, instead of normal incremental signals
- Up to 6 differential outputs
- Up to 2 encoder channels. Each channel is completely independent

All following instructions are applicable to both channels (except for Motor Feedback target, that is available only for CH #2)

#### **Note**

## **PPR**

Type in the resolution required

Maximum number depends on encoder version (PR0x) and output target, as follow:

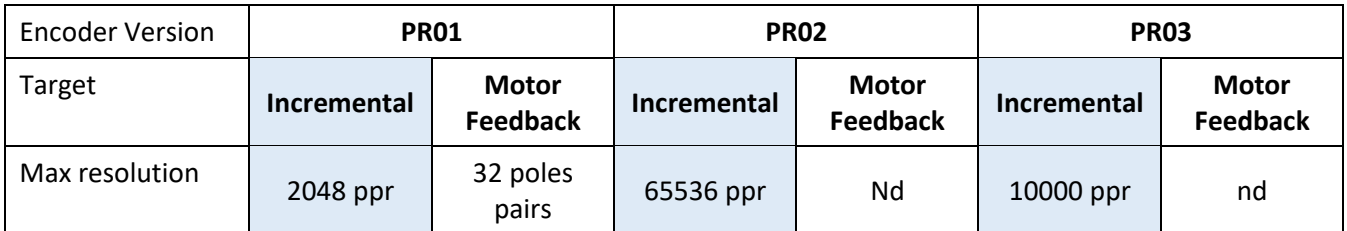

#### **Note**

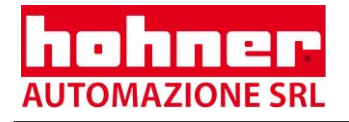

## **LEVELS**

Choose the radio button for the required outputs Levels Options:

- 5V: output levels to 5V
- VIN: output levels follow VIN

#### **Note**

This selection is common for both channels

## **TARGET**

Choose the radio button for the required target type Options:

- Incremental for standard incremental encoder signals
- Motor Feedback for Hall simulation signals

#### **Note**

Only available on Channel #2

## **LEADING**

Choose the radio button for the required counting direction Options:

- A leading B
- B leading A

#### **Note**

## **INDEX**

Choose the radio button for the required format of the index channel (also known as 'O' or 'Z' or Marker) Option:

- 90 $\degree$  (Locked to A<sub>high</sub> and B<sub>high</sub>)
- 180° (Locked to A<sub>high</sub>)

#### **Note**

This option is not available if Motor Feedback target type is selected

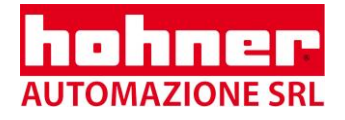

## **WAVEFORM**

Here there is a schematic drawing of expected waveform based on previous selections

**Note**

# **OFFLINE Setup**

User can select this via the 'Mode' menu This allows programming and saving of the encoder parameters for future use

#### **Note**

www.hohner.it

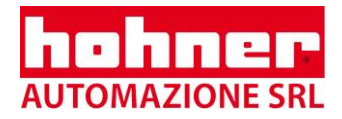

## **ENCODER CONNECTION**

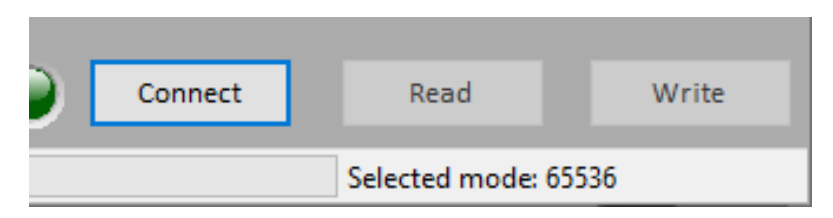

Here you can connect to the encoder via USB

Before connect check that the drivers are installed. Windows should automatically install it, but if not it is located here: <http://www.ftdichip.com/Drivers/D2XX.htm>

Encoder is correctly recognized when it appears in 'Devices and Printers' in the Control Panel as 'PMS' below:

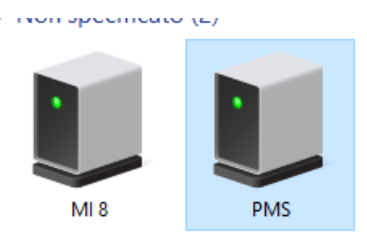

## **CONNECT**

Click the connect button to connect with your encoder. If the PMS encoder is found then a window shows the encoder information.

Only one encoder must be connected to computer at one time.

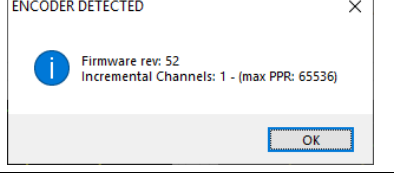

## **READ**

Click here to read back setup data from the encoder

## **WRITE**

Click here to program the set up data to the connected encoder. Do not disconnect the encoder until completed.

### **Note**

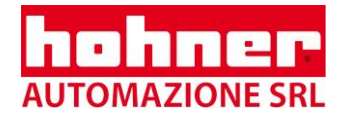

# **Revision History**

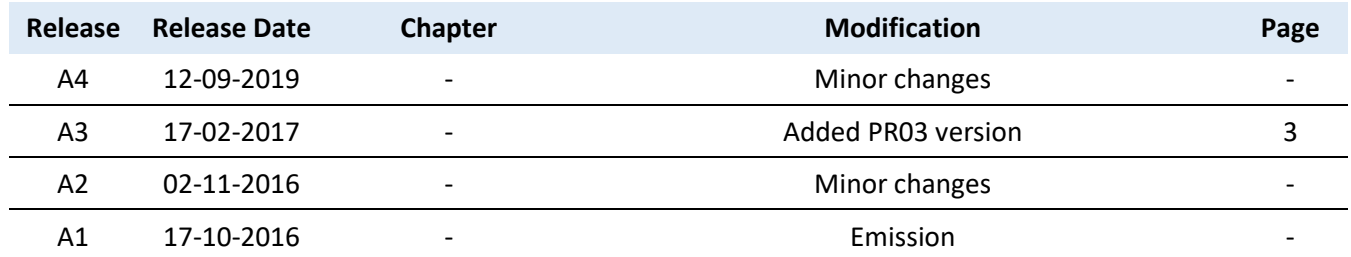